## **Using MATLAB on 32-bit and 64-bit Microsoft Windows**

To use MATLAB<sup>®</sup> on a 32-bit or a 64-bit version of Microsoft Windows

- 1. Install MATLAB<sup>®</sup>.
- 2. Press **Windows** + **R** to open the **Run** dialog.
- 3. Type cmd in the open combo box and click **OK** to open the command prompt window.
- 4. Type "matlab /regserver" and press **Enter** to register the MATLAB® components to Windows. The MATLAB® command prompt opens and is ready to use.

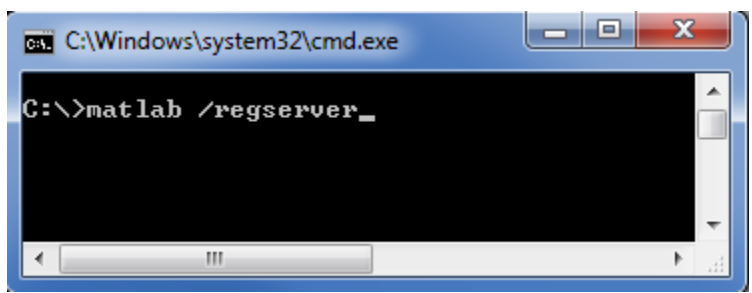

- 5. Add the path of the MATLAB<sup>®</sup> bin and bin/win32 (or bin/win64 for Microsoft Windows 64-bit) folders to the Path environment variable using the following steps
	- 5.1 Double-click **System** in **Control Panel** to open the **System Properties** dialog. Click the **Advanced** tab.

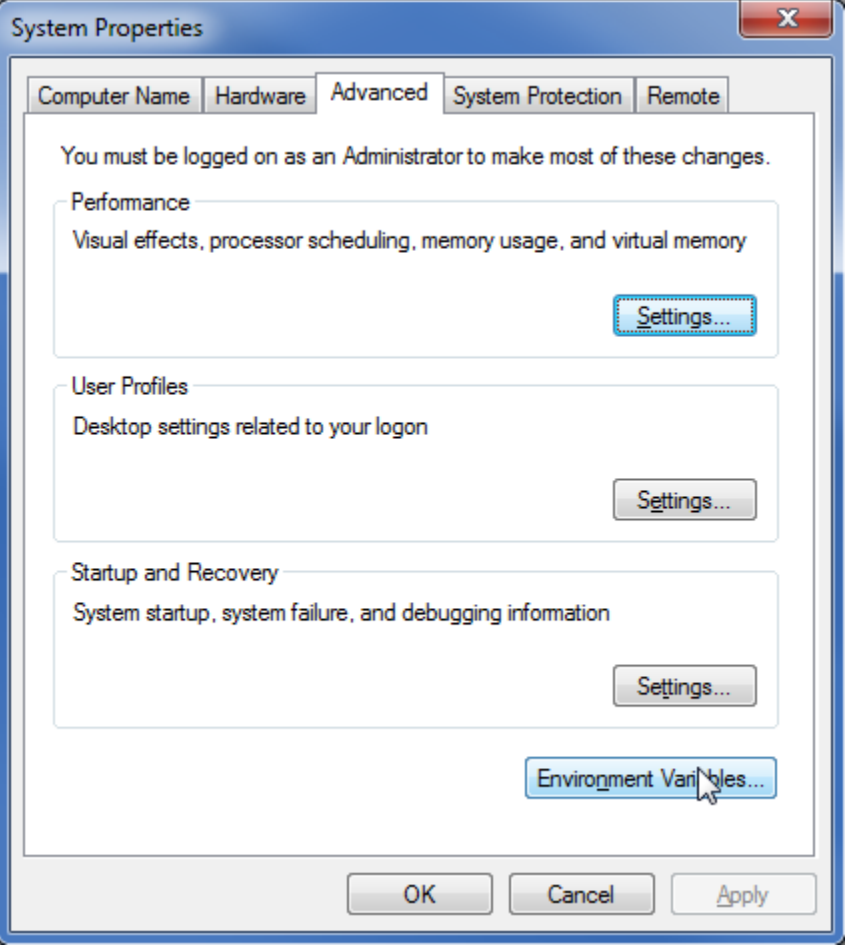

5.2 Click **Environment Variables**. The **Environment Variables** dialog opens.

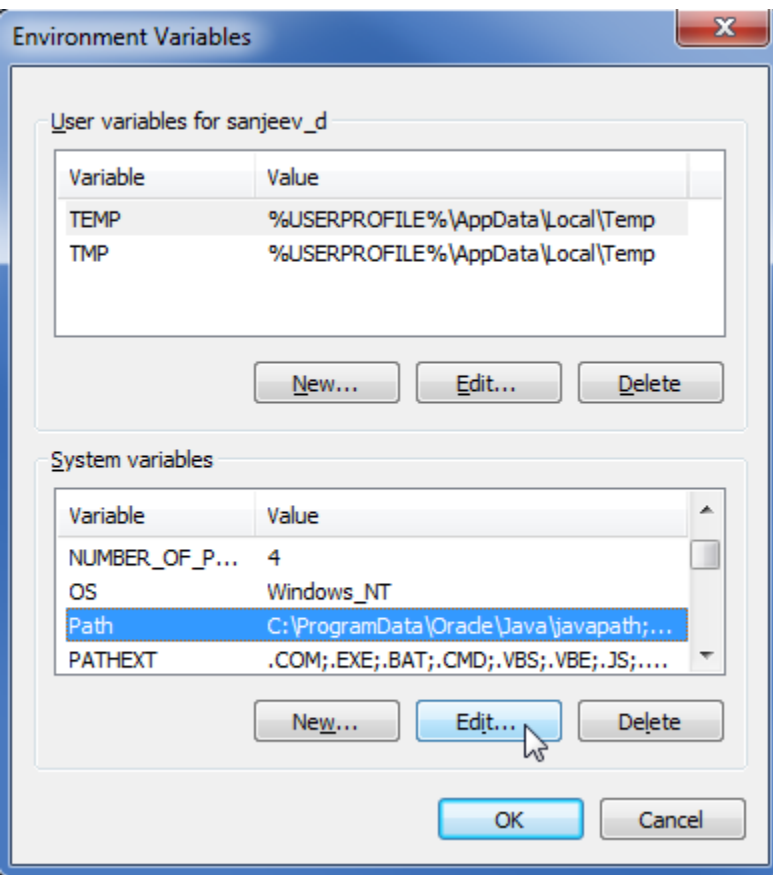

5.3 From the **System variables** list, select **Path** and click **Edit**. The **Edit System Variable** dialog opens.

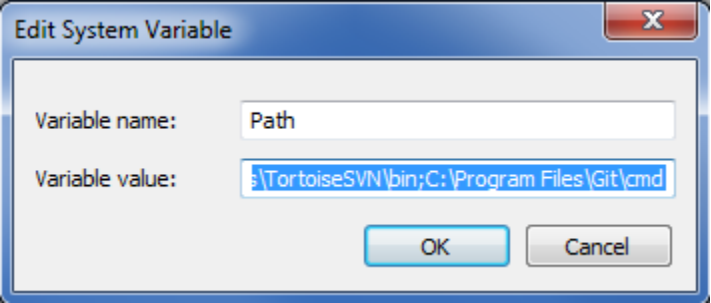

5.4 In the Variable value box, enter the path to the MATLAB<sup>®</sup> bin and bin/win32 folders (or bin/win64 for Microsoft Windows 64-bit version), for example, ;C:\Program Files\MATLAB\R2010b\bin;C:\Program Files\MATLAB\R2010b\bin\win32;.

5.5 In the Variable value box, enter the path to the MATLAB<sup>®</sup> runtime/win32 (or runtime/win64 for Microsoft Windows 64-bit version), for example, ;C:\Program Files\MATLAB\R2010b\runtime\win32;.

**You** can skip Step 5.5 in the above procedure if the MATLAB<sup>®</sup> runtime directory does not exist, since this directory only existed in earlier

versions of MATLAB<sup>®</sup> and not in the newer versions. The MATLAB<sup>®</sup> runtime is not required in these cases.

6. Restart Windows. 5.6 Click **OK**.

## **Related pages**

- [Integration with MATLAB](https://docs.nomagic.com/display/CST190SP2/Integration+with+MATLAB)
- [Using MATLAB on Mac OS 10.6 \(Snow Leopard\)](https://docs.nomagic.com/pages/viewpage.action?pageId=42596810)
- [Using MATLAB on 32-bit and 64-bit Linux](https://docs.nomagic.com/display/CST190SP2/Using+MATLAB+on+32-bit+and+64-bit+Linux)
- [Integration with external Evaluators](https://docs.nomagic.com/display/CST190SP2/Integration+with+external+Evaluators)